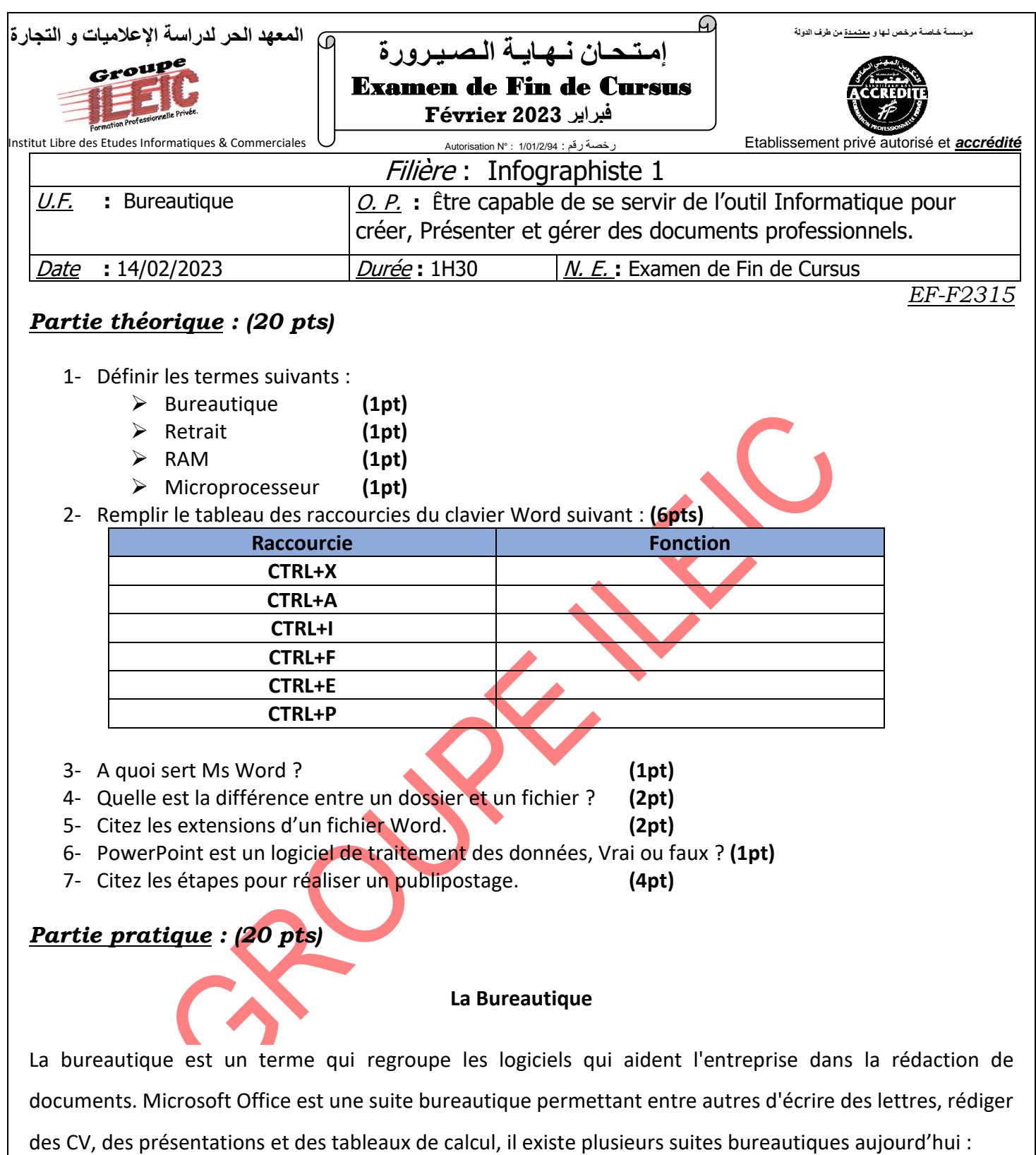

- La suite Office, de Microsoft, sous forme de logiciels à installer sur votre ordinateur (payant).
- La suite Libre Office, qui se veut l'équivalent d'Office, mais complètement gratuite.
- La suite bureautique de Google, directement accessible gratuitement dans votre navigateur, sans installation nécessaire.

## **T.A.F.**

1- La mise en forme : **(3pts)**

- **Mise en forme du titre** :
	- o Calibri, double soulignée, centré, taille 18.5
	- o Insérer le symbole :  $\blacksquare$
	- o Etablissez un effet WORDART
	- $\circ$  Mettez des bordures bleues avec une épaisseur de 4<sup>1/2</sup>pts
- **Mise en forme du texte :**
	- o Arial, taille 16
	- o Interligne : 1.15
	- o Insérer un retrait de la première ligne
- 2- Copier et coller le paragraphe 2 fois afin d'avoir 3 paragraphes. **(0.5pt)**
- 3- Insérer PARTIE 1, PARTIE 2, PARTIE 3 au-dessus de chaque paragraphe afin de les titrer. **(0.5pt)**
- 4- Insérer une table de matières. **(2pts)**
- 5- Etablissez la coupure des mots. **(1pts)**
- 6- Affecter le style CITATION pour le 2eme paragraphe. **(1pts)**
- 7- Modifier le style et changer la police en Arial black. **(1pt)**
- 8- Établissez des marges : **(1pts)**
	- ❖ Droite : 2cm
	- ❖ Gauche : 2cm
- 9- Insérer à l'entête : votre nom et prénom (à droite), et à gauche 2022/2023 **(2pts)**
- 10- Insérer une numérotation de page centrer. **(2pts)**
- 11- Insérer **Exam2023** comme filigrane. **(2pts)**
- 12- Insérer l'objet SMARTART suivant : **(4pts)**

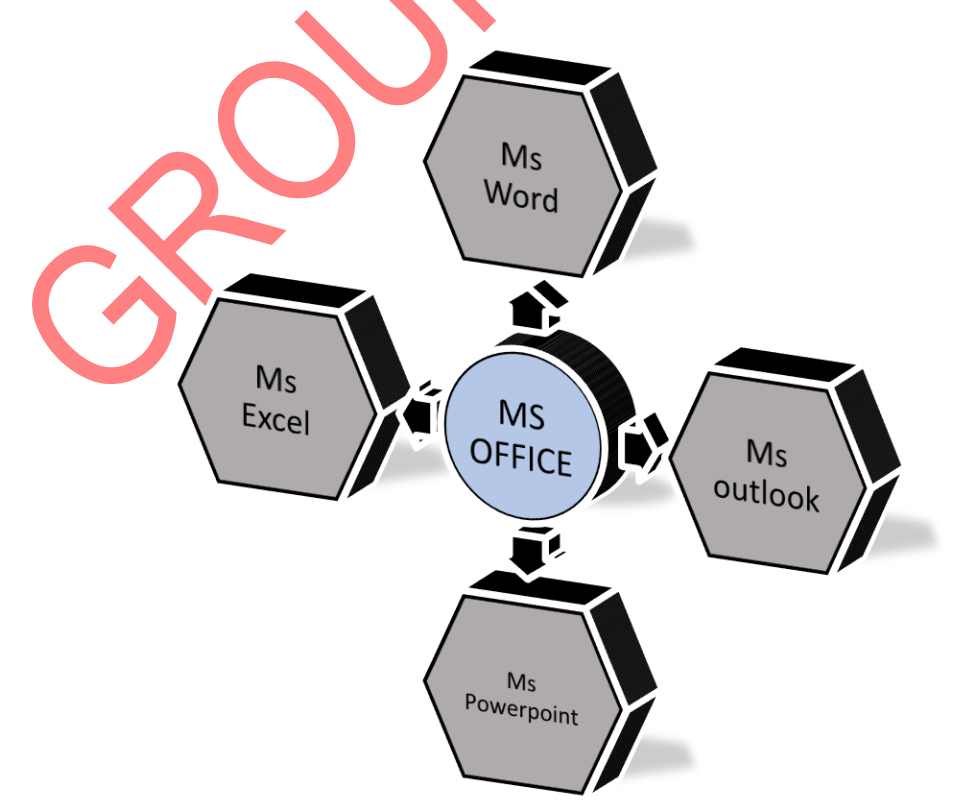